## **Modo de Compatibilidade no Internet Explorer 10**

Caso se esteja usando o Browser Internet Explorer 10, poderá ocorrer problema de visualização na Mini Câmera e no NVR, conforme as imagens mostradas a seguir:

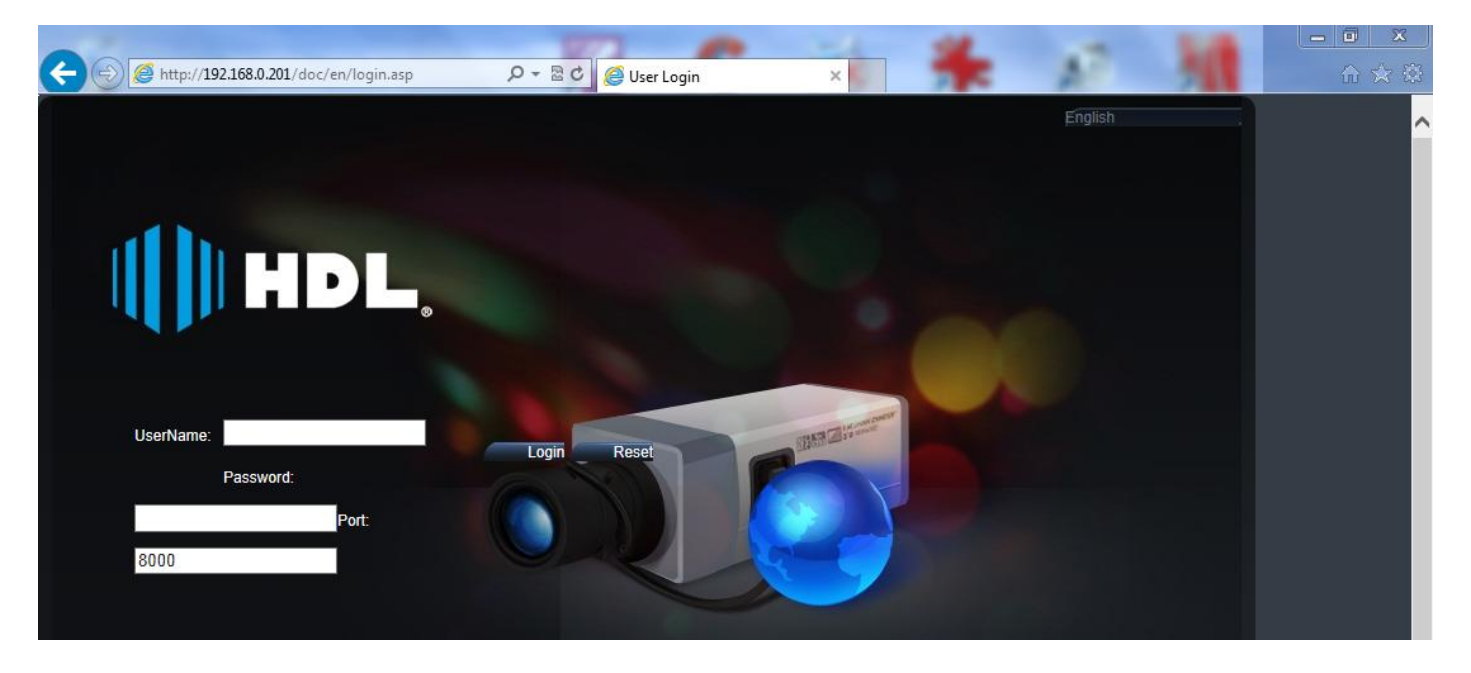

## **Página inicial com problema de visualização da Mini Câmera**

**Tela de Visualização do NVR com problema**

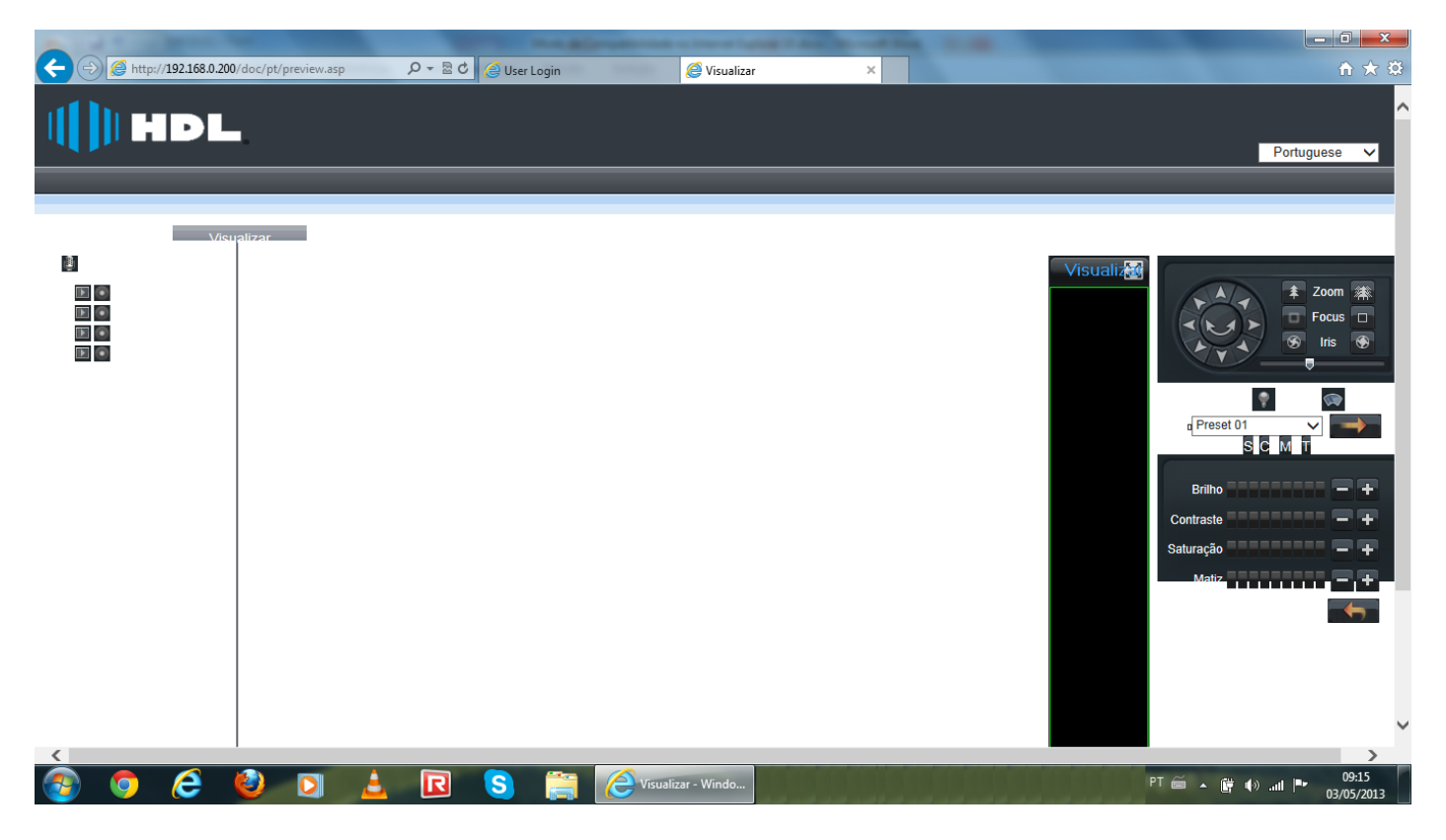

## **SOLUÇÃO**

- 1 Pressionar a tecla "Alt" para ativar a barra de ferramentas;
- 2 Clicar em "Ferramentas";
- 3 Clicar em "Modo de Exibição de Compatibilidade".

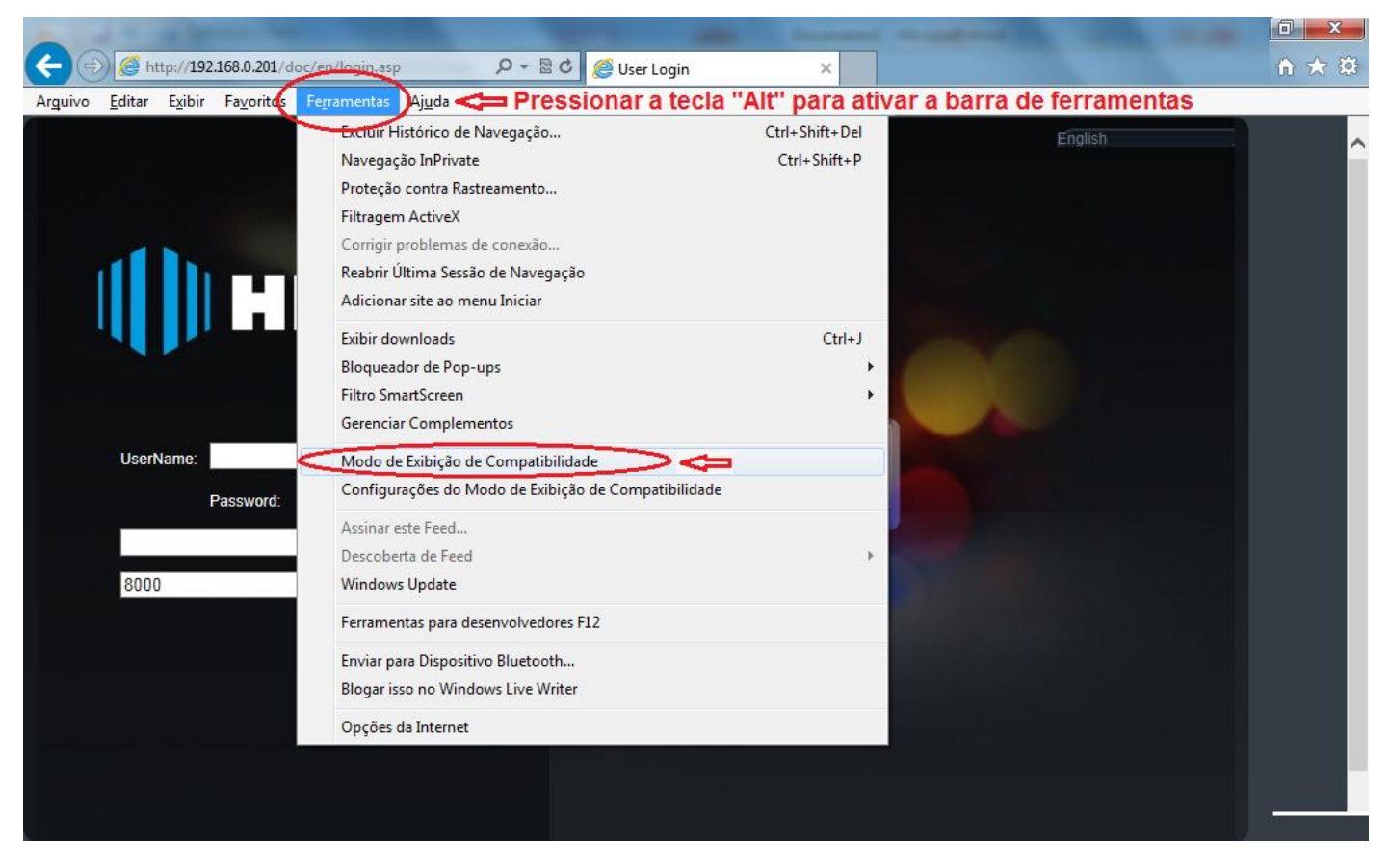

Clicar em "Modo de Exibição de Compatibilidade" para abrir esta função.

Nesta tela existem duas opções para configurarar:

- 1 Adicionar o IP do dispositivo individualmente;
- 2 Habilitar a caixa de seleção da função "Exibir todos os sites em Modo de Exibição de Compatibilidade".

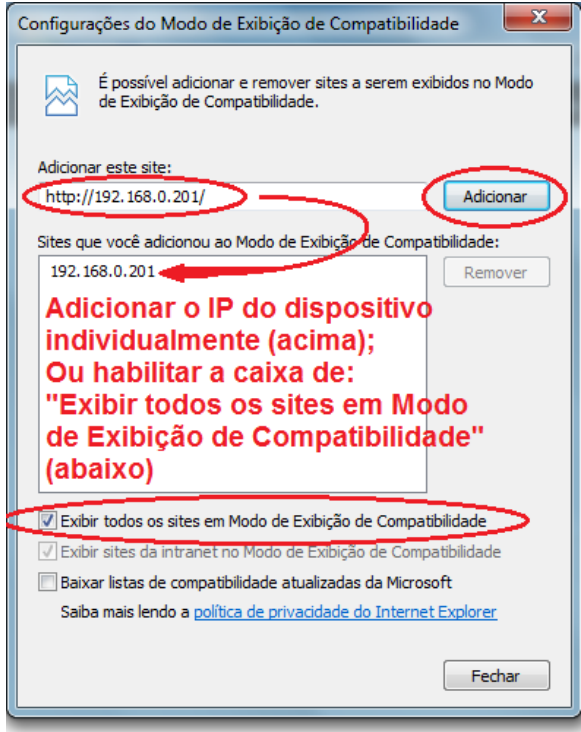

**Página inicial normal da Mini Câmera**

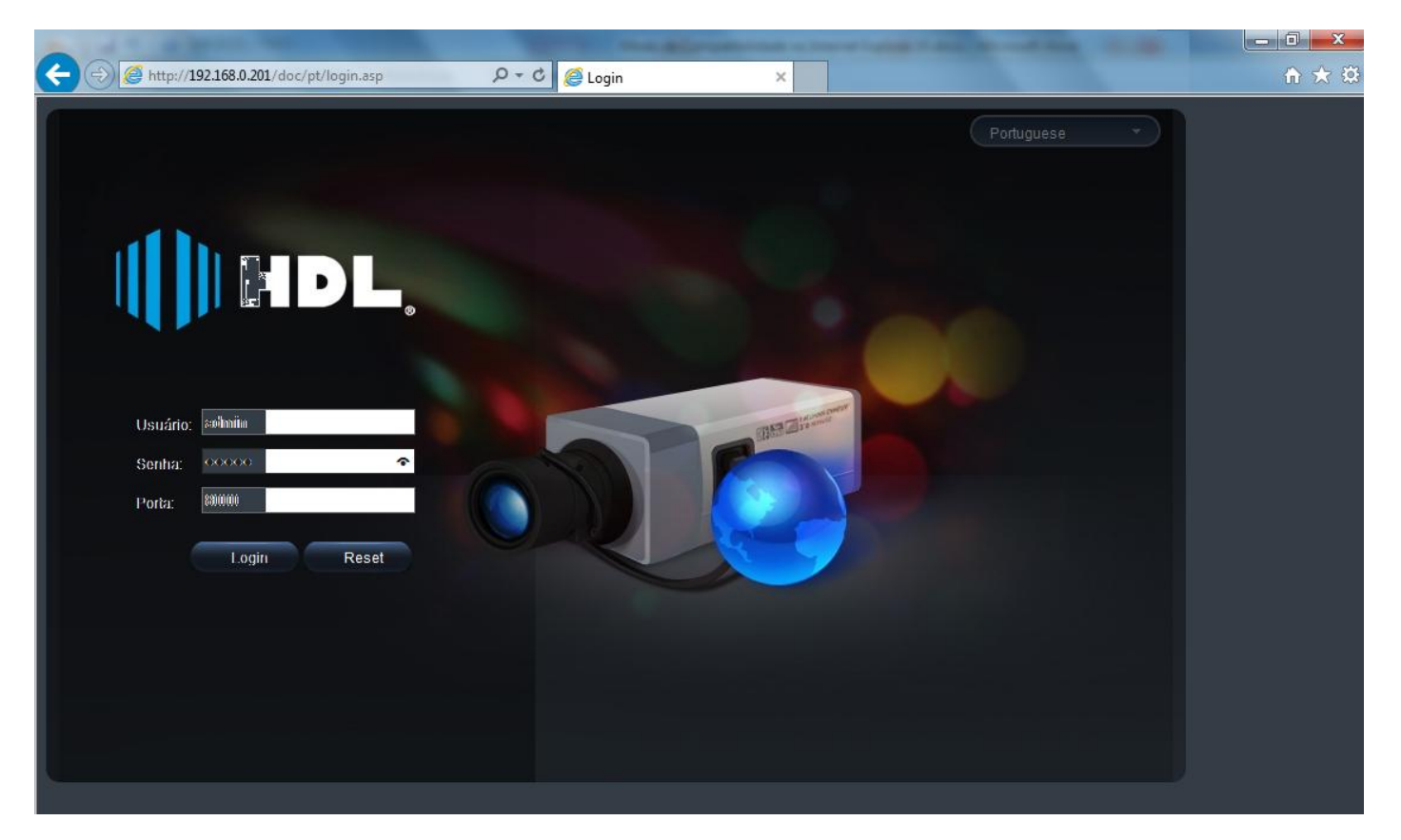

**Tela de Visualização normal do NVR**

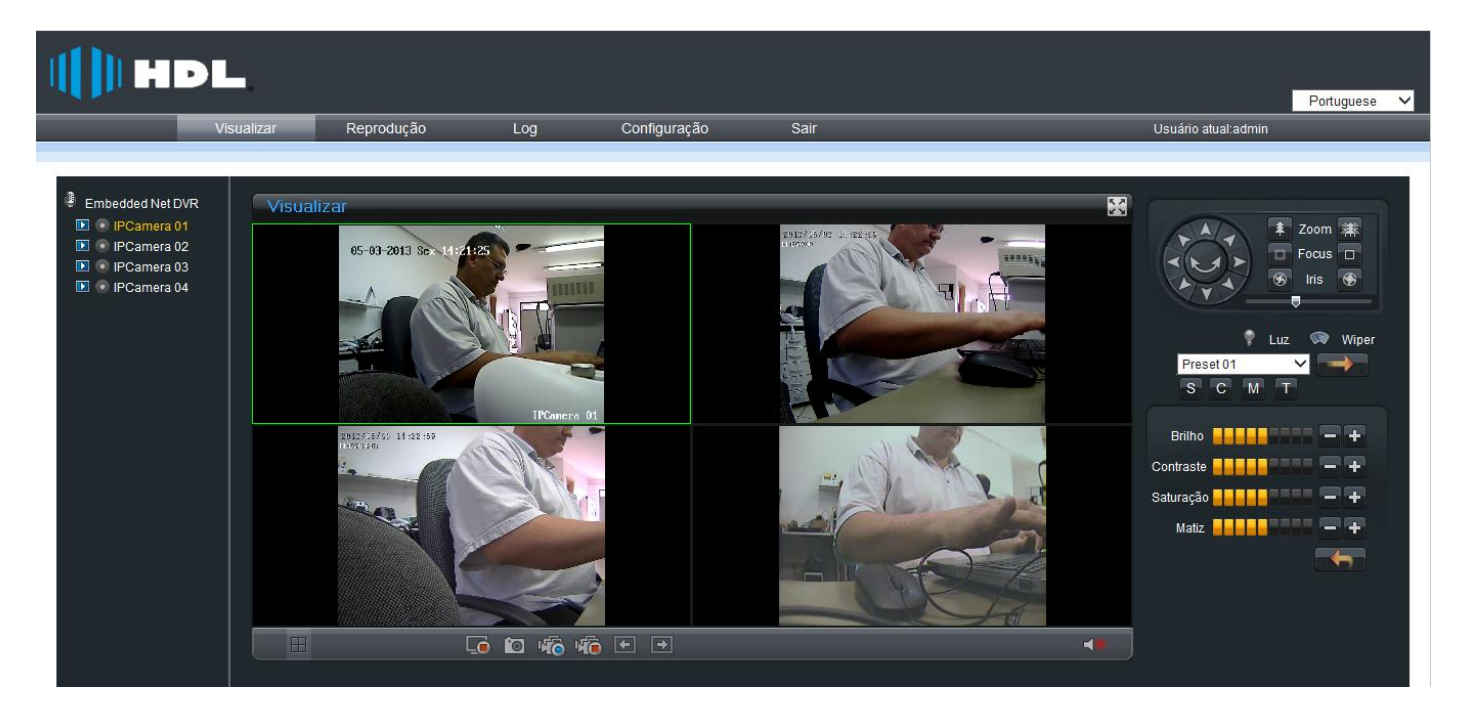